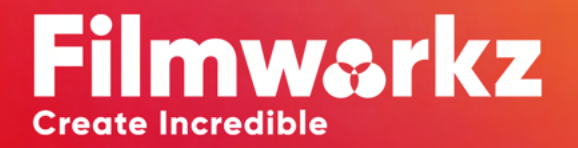

# N

#### PHOENIX NUCODA

# **RELEASE NOTES**

## **EXR MISSING MATTE NARNING BEHAVIOR**

A new behavior was added to facilitate the identification of missing mattes within an EXR file when copying grades, especially using the Merge Grade functionality

- If a graded shot on the timeline has matte parts available, when you use Merge Grade, it will copy all the information, including matte sources, parts and channel used (R, G or B).
- If the matte part is missing, we will add a bookmark with the grading layer location. The name of the missing matte part will be shown and the channel will stay the same as the one previously selected (R, G or B)

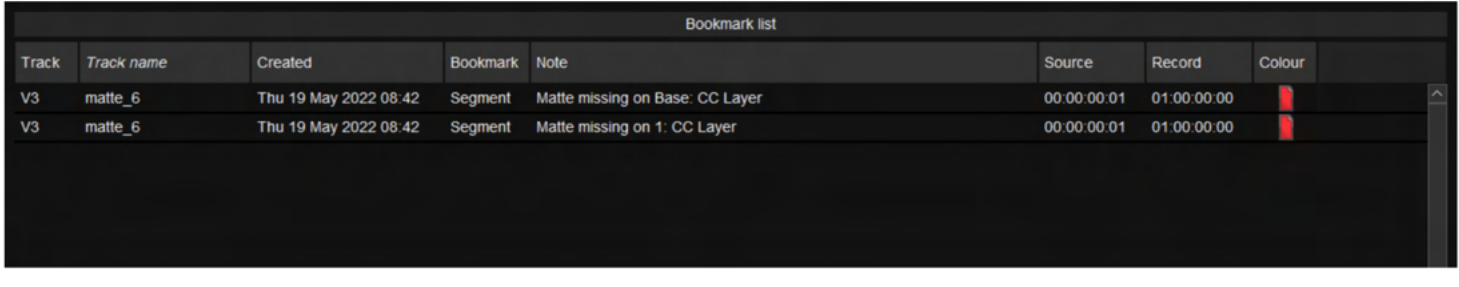

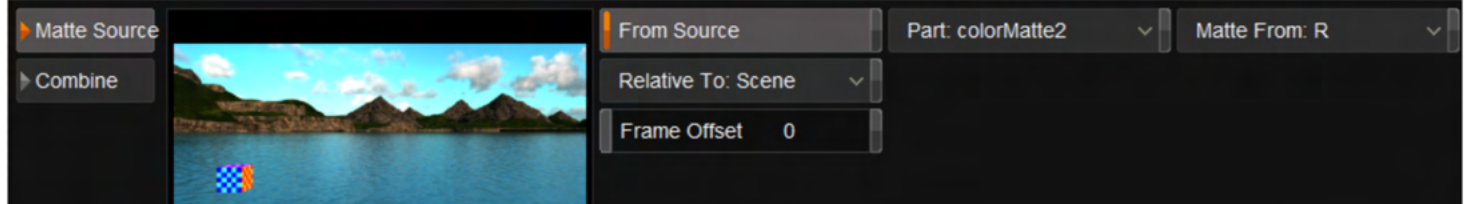

• A warning will be shown on screen with a grey window

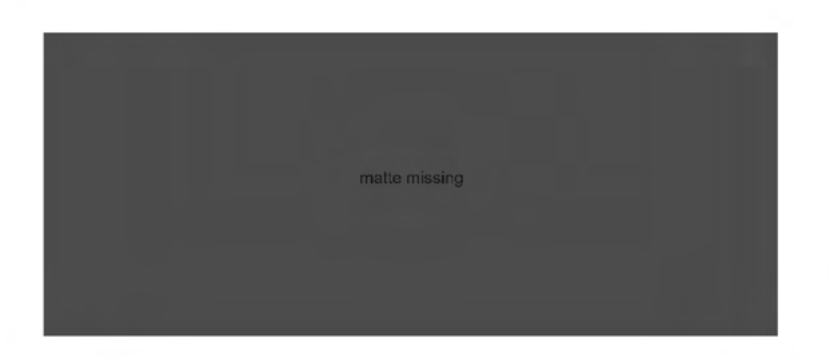

. If you are doing a regular grade recall, the EXR Matte parts will be included, but no Bookmarks are created.

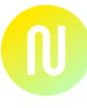

#### SHAPE RESIZE RECALI HEN USING DIFFERENT **ASPECT RATIOS**

When using shots that have different aspect ratios but similar content within picture, we can now recall shapes and have their aspect ratio automatically adjusted to facilitate certain types of workflows.

• One common case is when you have a version of the picture with an extended vertical resolution but the same content inside the image.

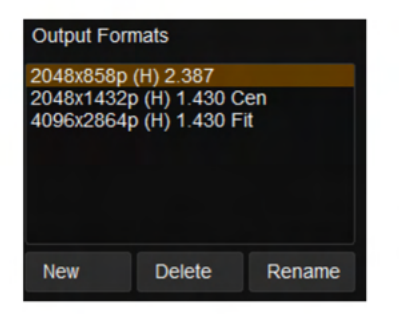

- The project setup includes 3 output resolutions; the first one is the Theatrical Release as 2048x858 with Convert set to "None" and a second output is the IMAX Theatrical Release 2048x1432, with a larger vertical resolution and Convert set to "Center", and a 4096x2864 IMAX version. The image files match each one of the resolutions chosen.
- Creating a shape on the 2048x858 2.39:1 output to the 2048x1432 1.43:1

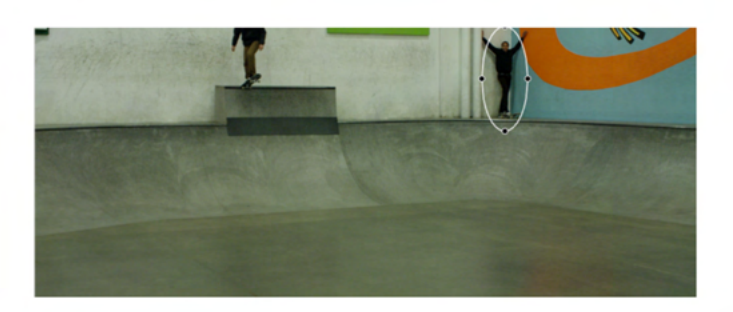

- The second output is the IMAX Theatrical Release 2048x1432, with a larger vertical resolution. Here we will choose "Center" as the Convert.
- With the Center option selected, when you copy the grade from the 2048x858 version the shape will keep the correct aspect. The Convert option setup as "Center" will correctly calculate the difference between the different resolutions

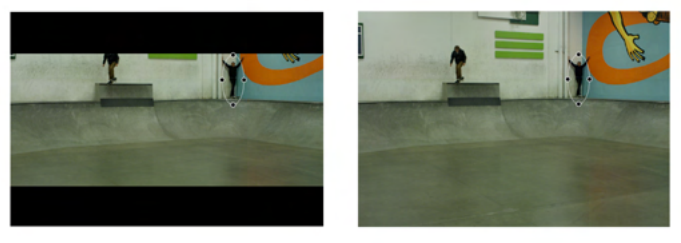

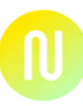

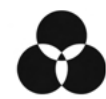

### **BUGS FIXED IN THIS VERSION:**

- DVSUP-548 Color tools causing sudden jumps to black at very low code values, causing an issue when moving into PQ space
- DVSUP-550 Ability to recall shapes and retain aspect ratio of shape if current source aspect ratio is different
- DVSUP-557 Regression No validation error when exporting XML's without analysis
- DVSUP-632 Avid OP-ATOM files no longer have an AvidCompressionID field
- DVSUP-633 JPG exports crash intermittently
- • DVSUP-639 Regression 1:1 RGB 10bit Uncompressed MXF exports are corrupt
- DVSUP-657 Track points are too bright when monitoring in HDR
- DVSUP-667 Crash when opening projects with shape tracking data between 2021.1 and 2021.2
- DVSUP-668 Crash with RGB curves in Half float projects
- DVSUP-669 Fallback to non-AVX2 code if AVX2 not supported (DVSUP-548)
- DVSUP-670 reset effect doesn't appear to work for SOP if Balance is set on the same layer
- DVSUP-671 half float artefacts with Sony Material
- DVSUP-685 Bugfix for some DVOs use of image position adjustment (e.g. DVO Align RGB)
- DVSUP-686 LUT texture size limited to 8192 leading to banding at low levels
- DVSUP-687 Preserve shape aspect ratio during grade merge
- DVSUP-688 DVO Sharpen Data format "Log" refers to 8/10-bit log and is not supported for 16-bit.
- DVSUP-689 Tapename from XML sidecar option during file import
- DVSUP-690 GL\_MAX\_TEXTURE\_SIZE used to determine GPU LUT size for older cards
- • DVSUP-691 deleting Inputfx left no selection on FX tree
- DVSUP-692 shape aspect ratio correction only made when in 'Center' mode
- DVSUP-693 shape aspect ratio handled from CLI
- DVSUP-694 Crash if no composition is selected
- DVSUP-695 Display render error if EXR matte part is missing
- DVSUP-696 New license model for Filmworkz
- DVSUP-697 update Filmworkz resources
- DVSUP-698 Filmworkz logger had incorrect filename
- DVSUP-699 Update icon for Filmworkz app
- DVSUP-700 Filmworkz installer images update
- DVSUP-701 Update Filmworkz install and license paths, remove faulty 16x16 icon
- DVSUP-702 FILMWORKZ\_LICENSE\_DIR added
- DVSUP-703 Update Filmworkz DVO / Product licensing
- DVSUP-704 Allow Filmworkz nucoda to be installed alongside Digital Vision Nucoda
- DVSUP-705 Regroup Filmworkz DVO packs on effect list
- DVSUP-706 Update Filmworkz licensed effects
- DVSUP-707 Remove wallpaper option from Filmworkz installer
- DVSUP-708 Fix typo in "About" box URL
- DVSUP-709 Update OpenEXR to 3.1.5
- DVSUP-710 Update Filmworkz preferences location to be distinct from Digital Vision Nucoda
- DVSUP-711 Added MGM DCI SCOPE TITLE SAFE monitor grid
- DVSUP-718 Cache check when files were deleted did not work properly
- DVSUP-719 PC button combined with BG crashes to desktop

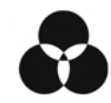

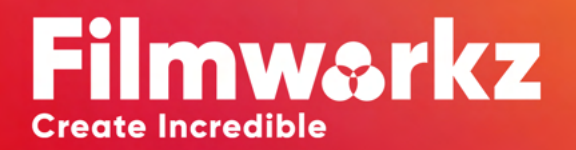

#### SALES@FILMWORKZ.COM

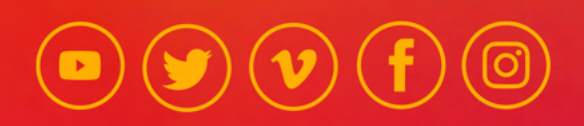